### Internet de las Cosas

### Arduino Programación

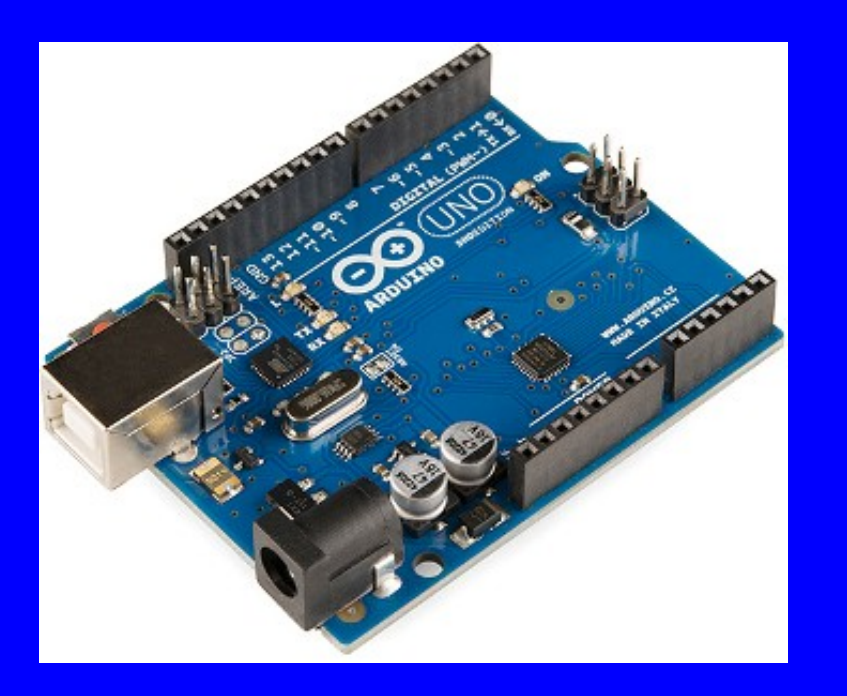

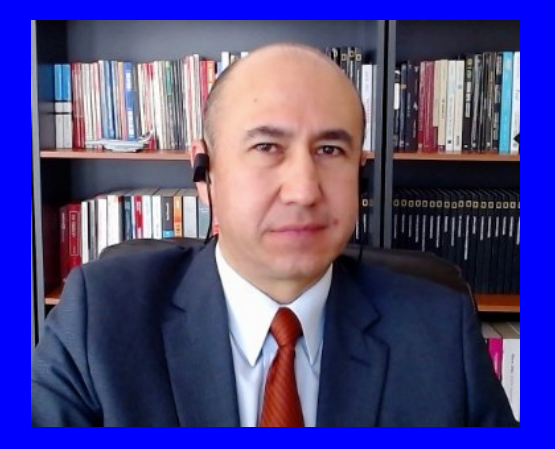

#### Rogelio Ferreira Escutia

Profesor / Investigador Tecnológico Nacional de México Campus Morelia

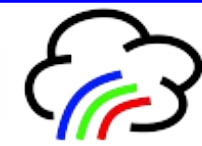

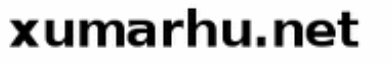

Herramientas de Desarrollo oficiales

# Página Oficial

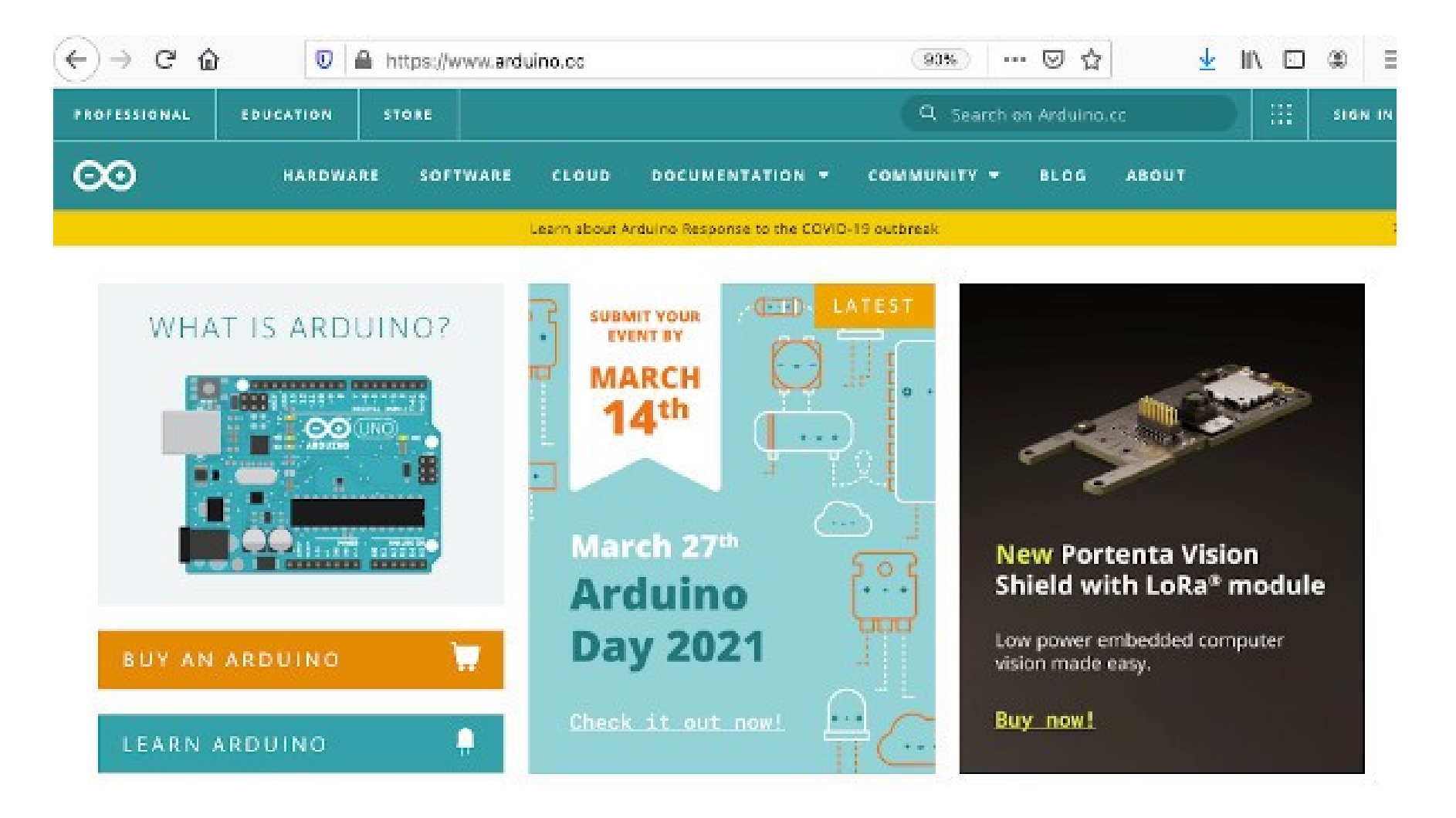

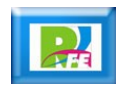

#### **Descargar el software oficial:**

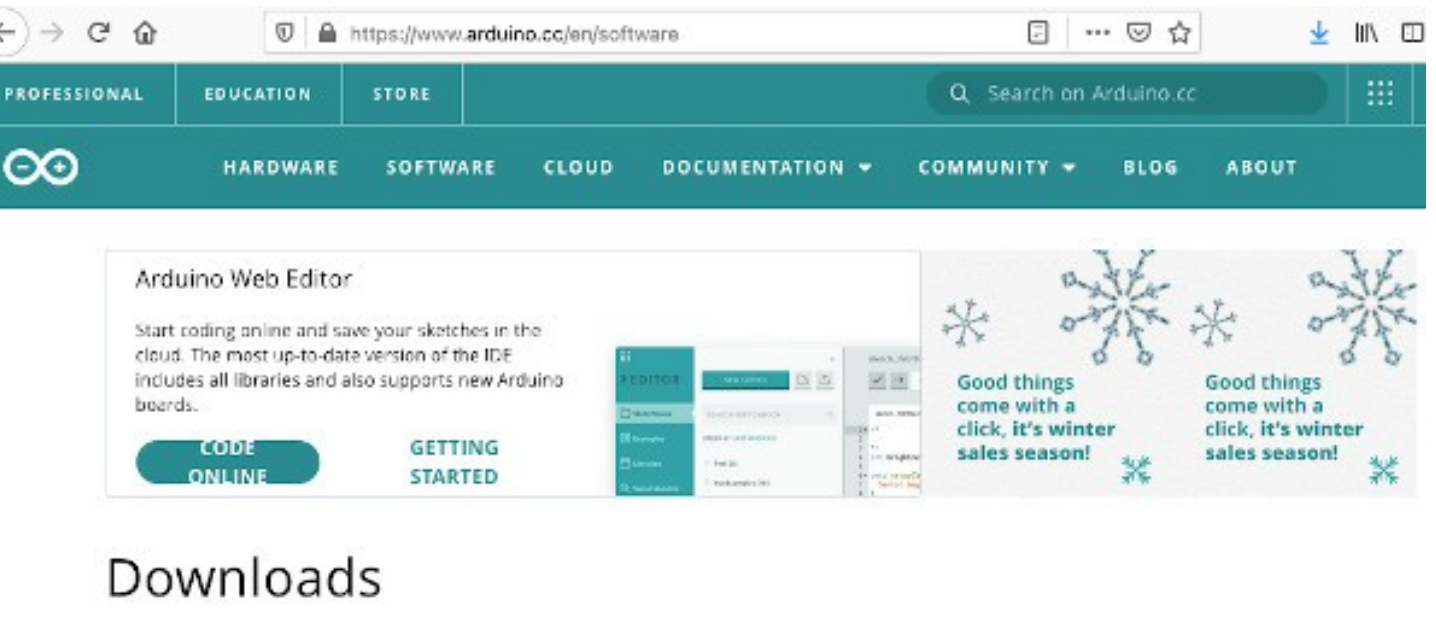

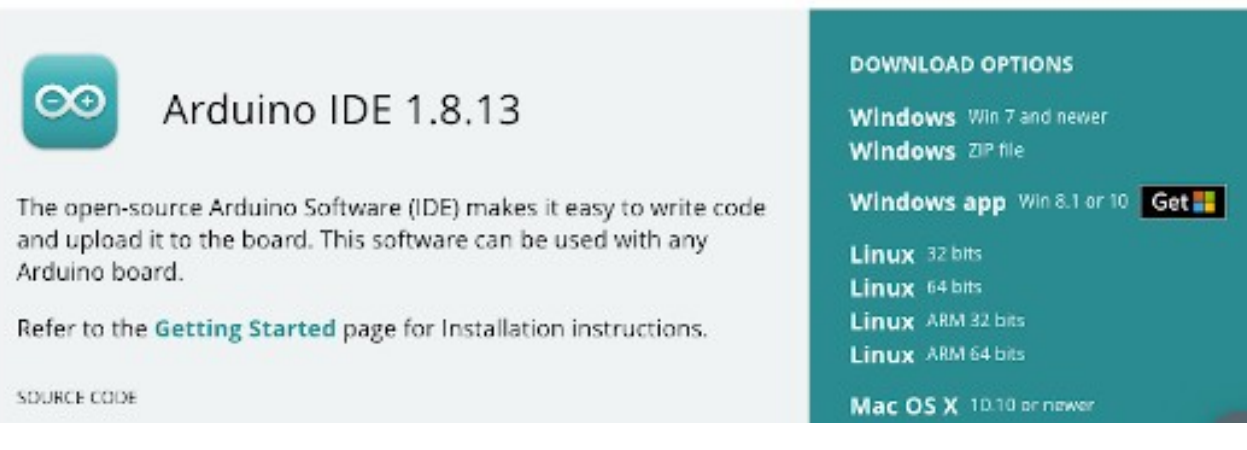

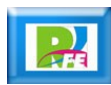

Entorno de Programación

#### **Arranque del IDE:**

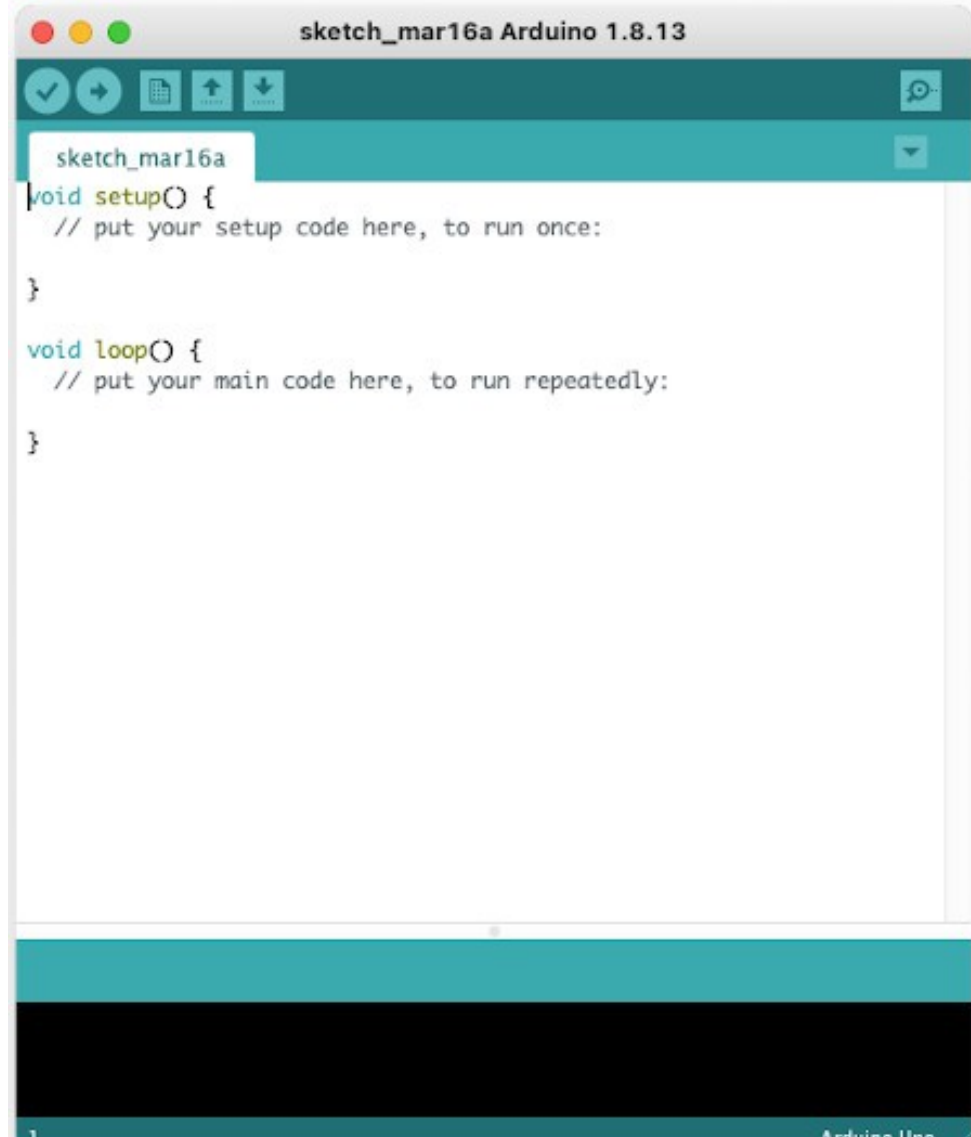

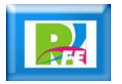

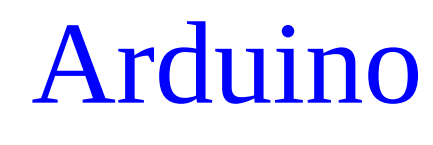

**IDE:**

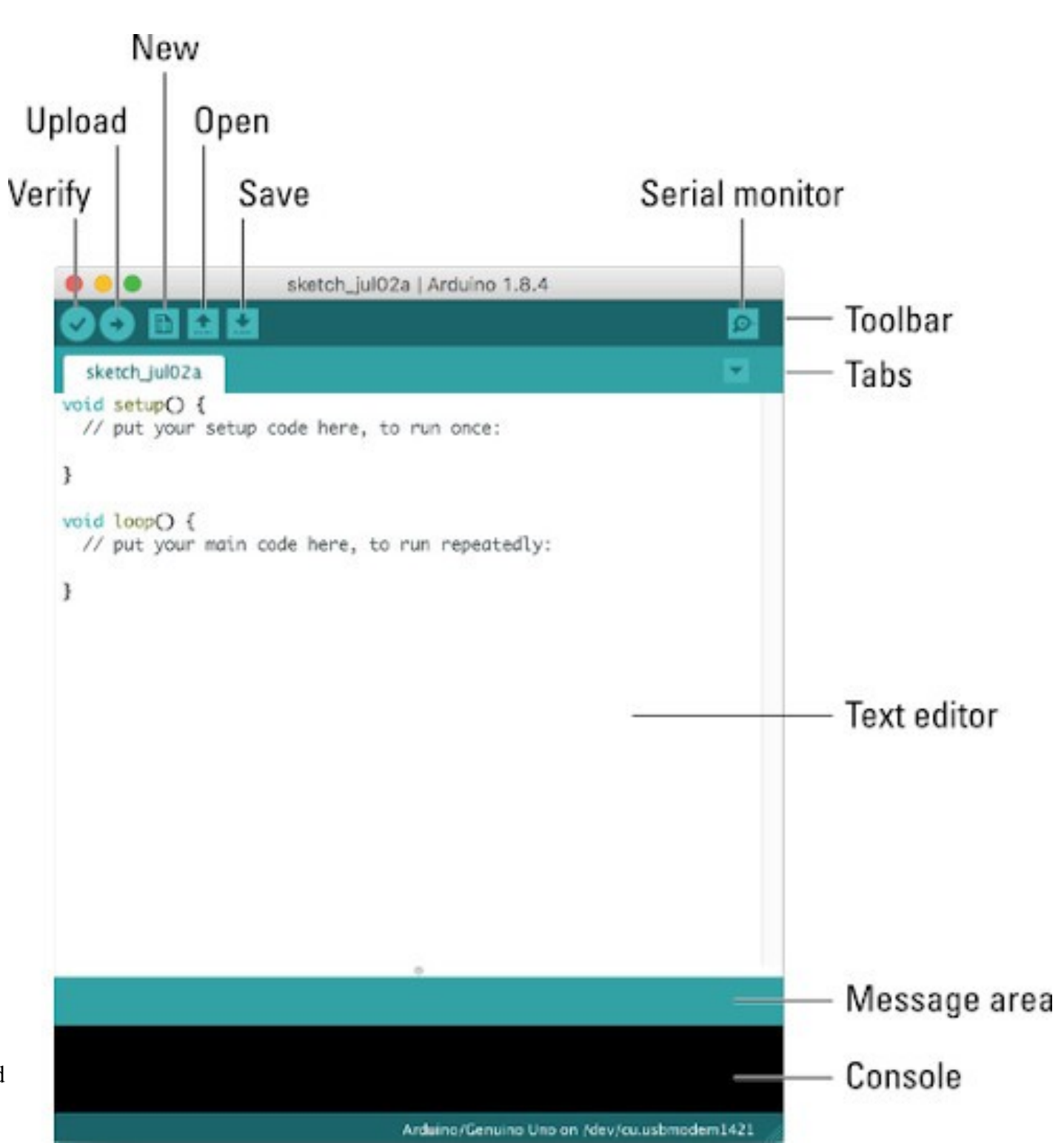

"Arduino for Dummies", Jhon Nussey, Second

Conexión y Configuración inicial

#### **Material:**

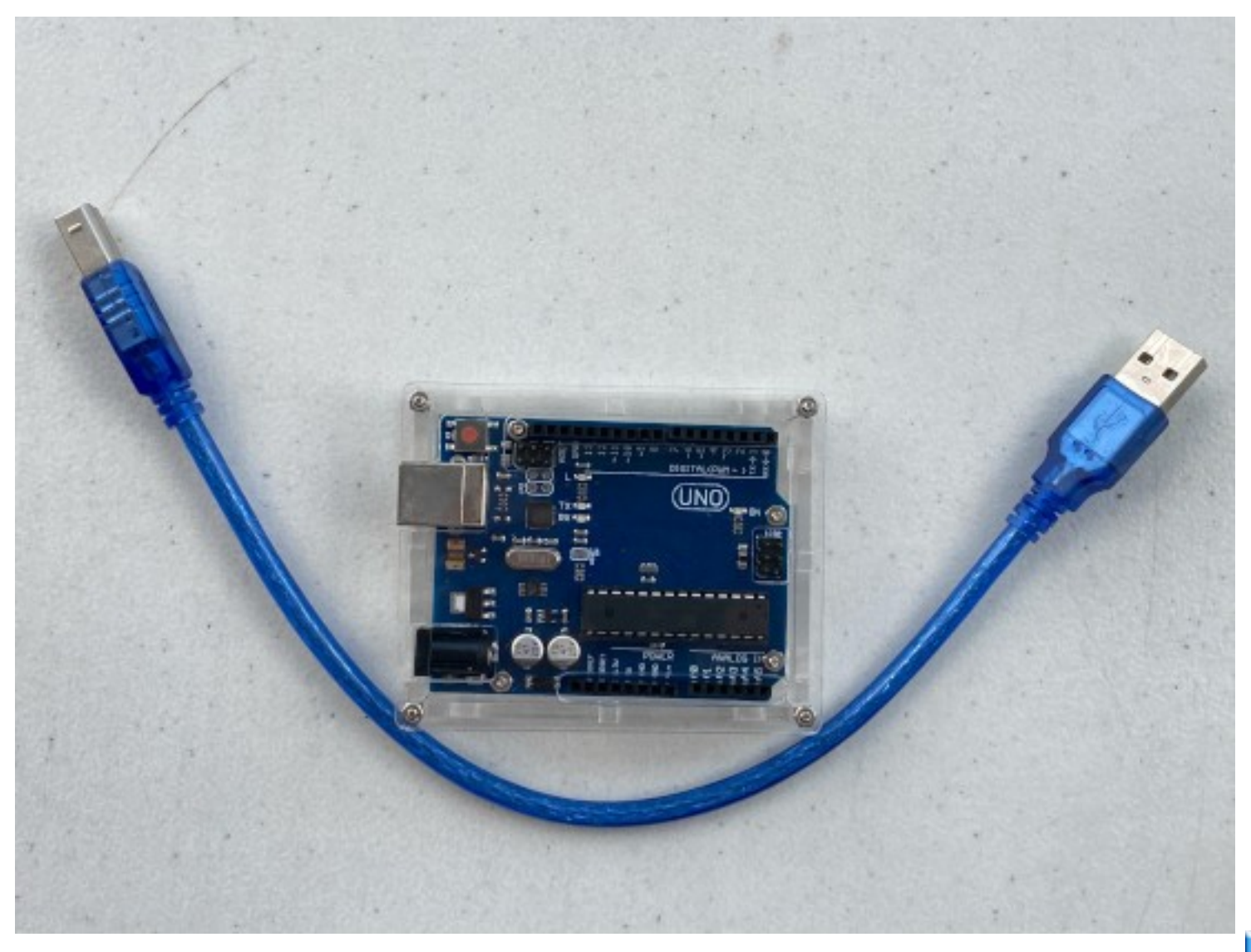

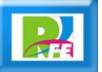

#### **Conexión vía USB:**

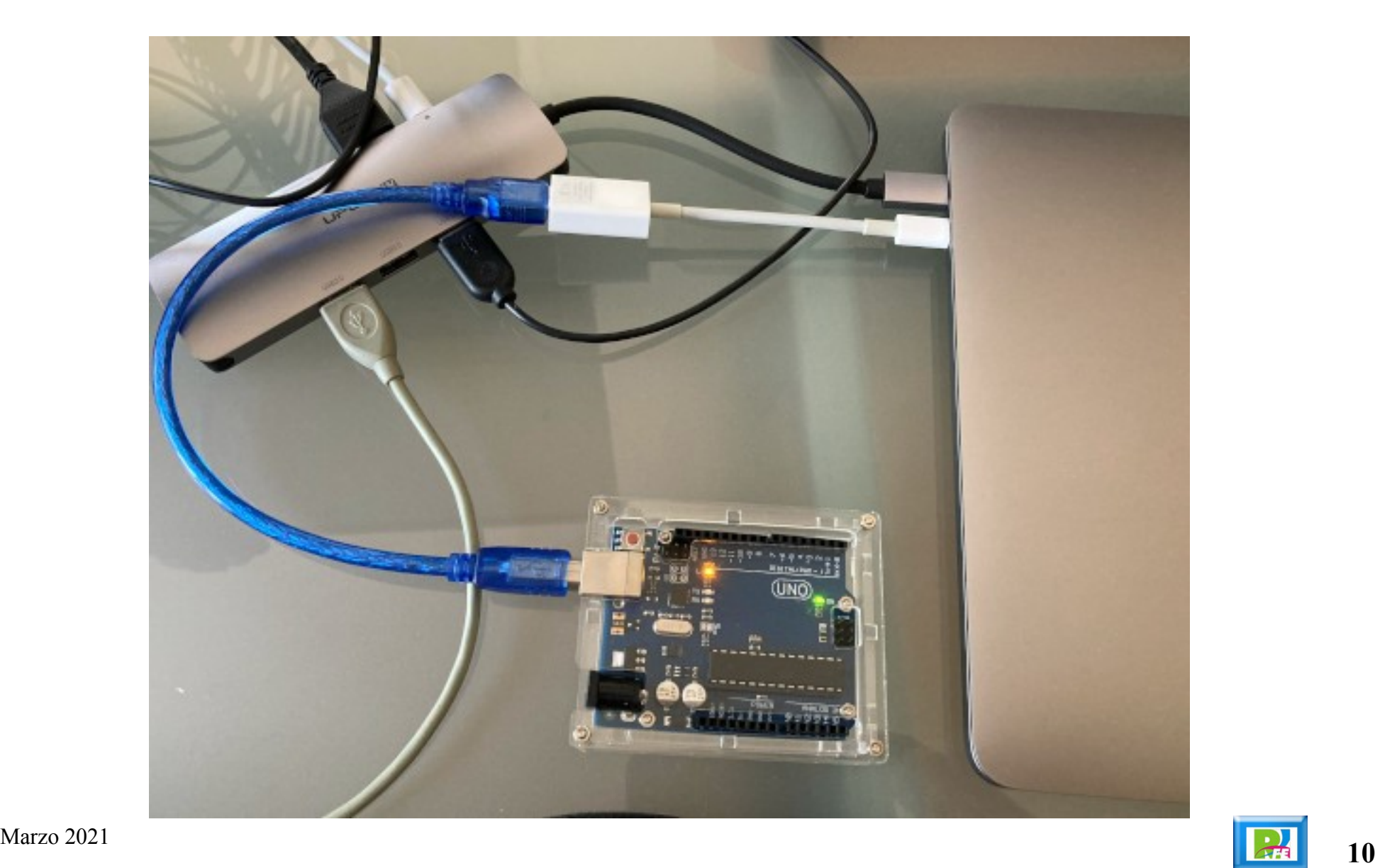

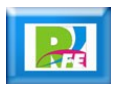

#### **Seleccionar el modelo de Arduino:**

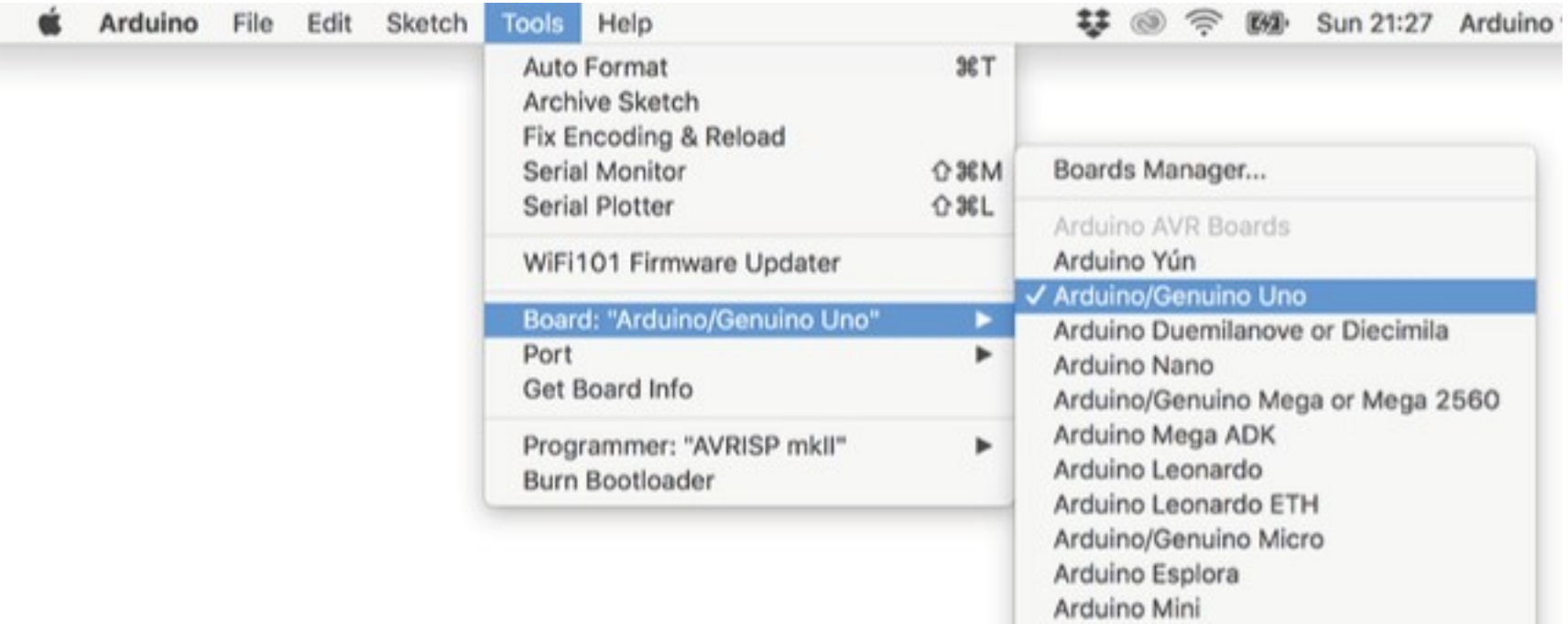

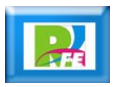

#### **Seleccionar el puerto de comunicación:**

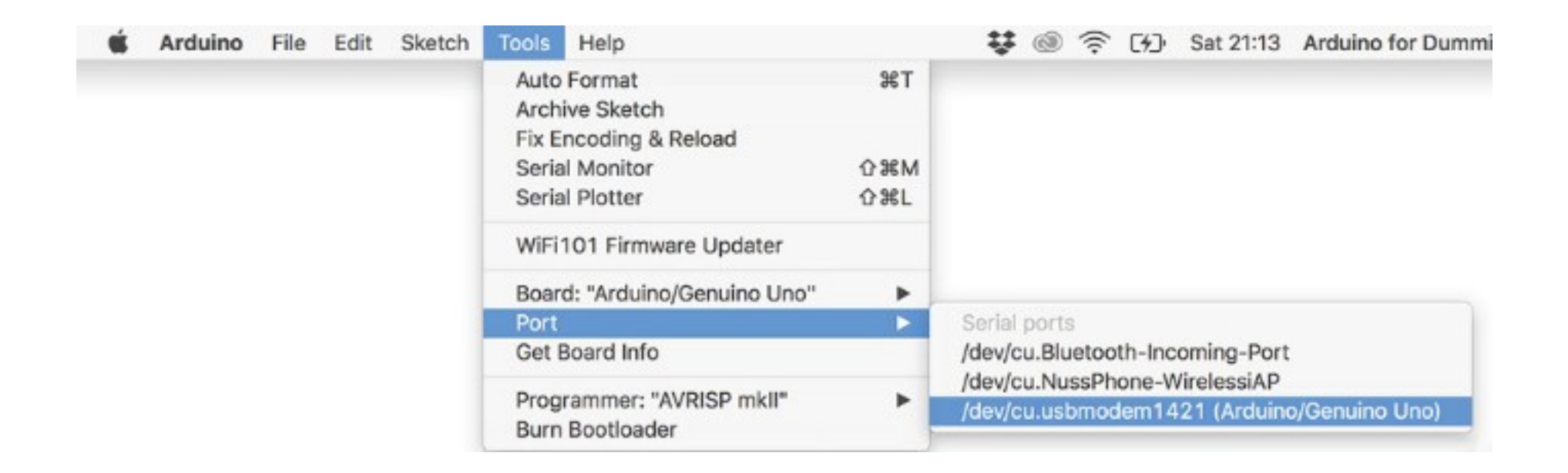

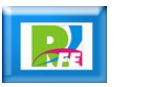

Hola Mundo

### **Plantilla básica inicial del IDE:**

#### void setup() {

// put your setup code here, to run once:

### $\mathbf{R}$

#### void loop() { // put your main code here, to run repeatedly:

#### ł

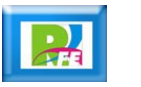

**Configurar led integrado como de salida:**

```
void setup() {
 // put your setup code here, to run once:
 pinMode(LED_BUILTIN, OUTPUT);
}
```
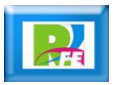

 **Prender por un segundo el led y después mantenerlo apagado otro segundo:**

```
void loop() {
  // put your main code here, to run repeatedly:
  digitalWrite(LED_BUILTIN, HIGH);
  delay(1000);
  digitalWrite(LED_BUILTIN, LOW);
  delay(1000);
}
```
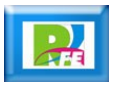

 **Prender por un segundo el led y después mantenerlo apagado otro segundo (código completo):**

```
void setup() {
  // put your setup code here, to run once:
  pinMode(LED_BUILTIN, OUTPUT);
ł
void loop() {
  // put your main code here, to run repeatedly:
  digitalWrite(LED_BUILTIN, HIGH);
  delay(1000);
  digitalWrite(LED_BUILTIN, LOW);
  delay(1000);
```
}

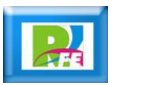

**Verificar:**

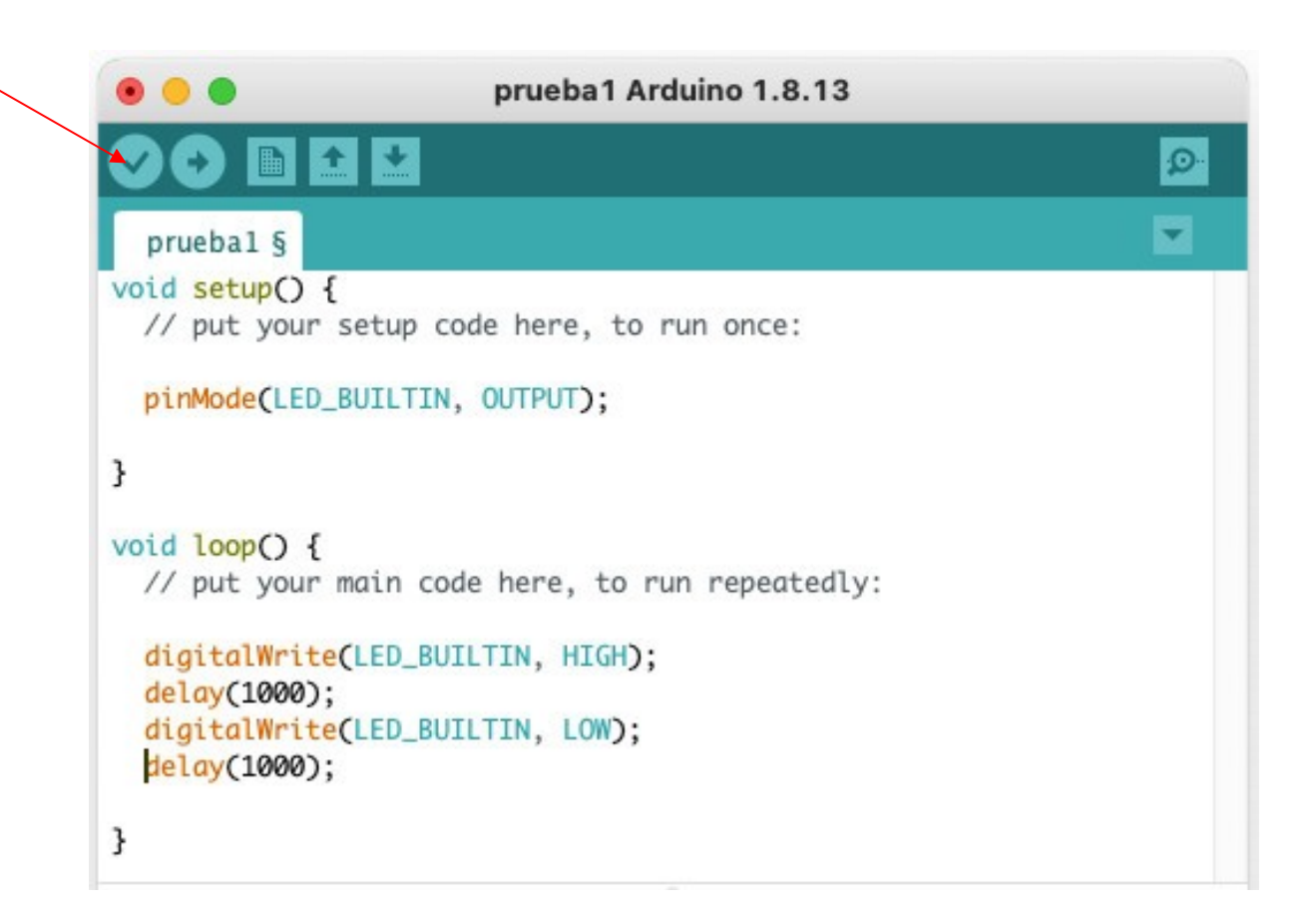

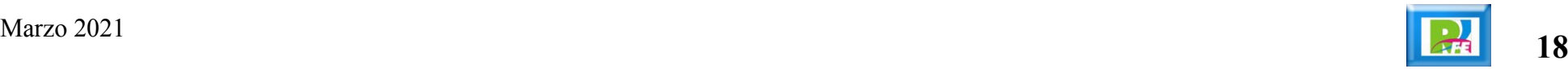

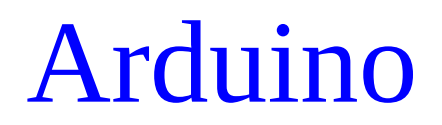

**Si es la primera vez pregunta por el nombre del archivo:**

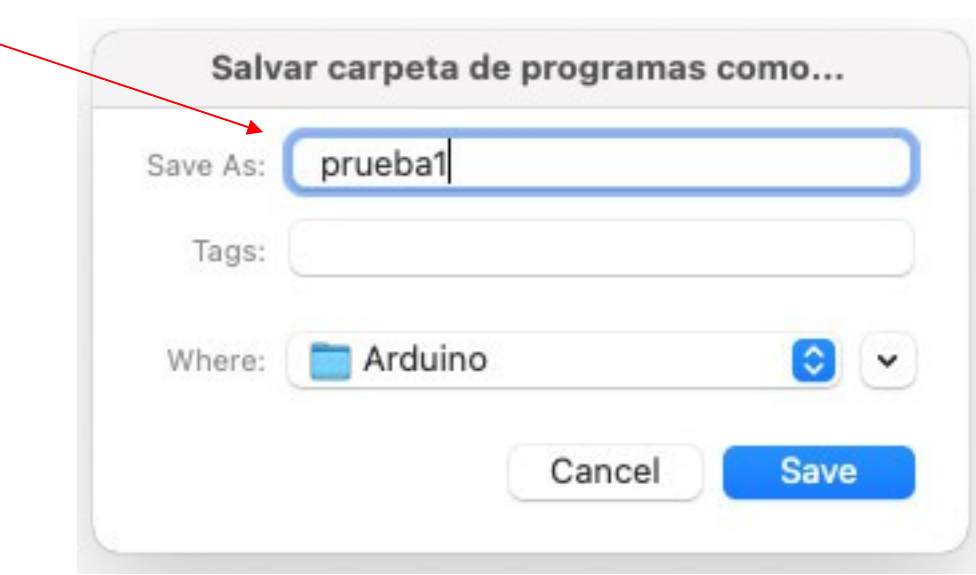

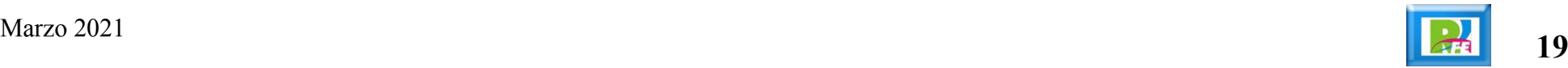

#### **Indica que ya está verificado y listo para descargarse:**

```
prueba1 Arduino 1.8.13
                                                                       Ø.
                                                                       \overline{\phantom{0}}pruebal §
void setupO \{// put your setup code here, to run once:
  pinMode(LED_BUILTIN, OUTPUT);
\mathcal{F}void loop() {
  // put your main code here, to run repeatedly:
  digitalWrite(LED_BUILTIN, HIGH);
  delay(1000);
  digitalWrite(LED_BUILTIN, LOW);
  delay(1000);
3
Compilado
El Sketch usa 924 bytes (2%) del espacio de almacenamiento de program
Las variables Globales usan 9 bytes (0%) de la memoria dinámica, deja
14Arduino Uno
```
#### **Subir (hace click aquí para transferir al Arduino físico):**

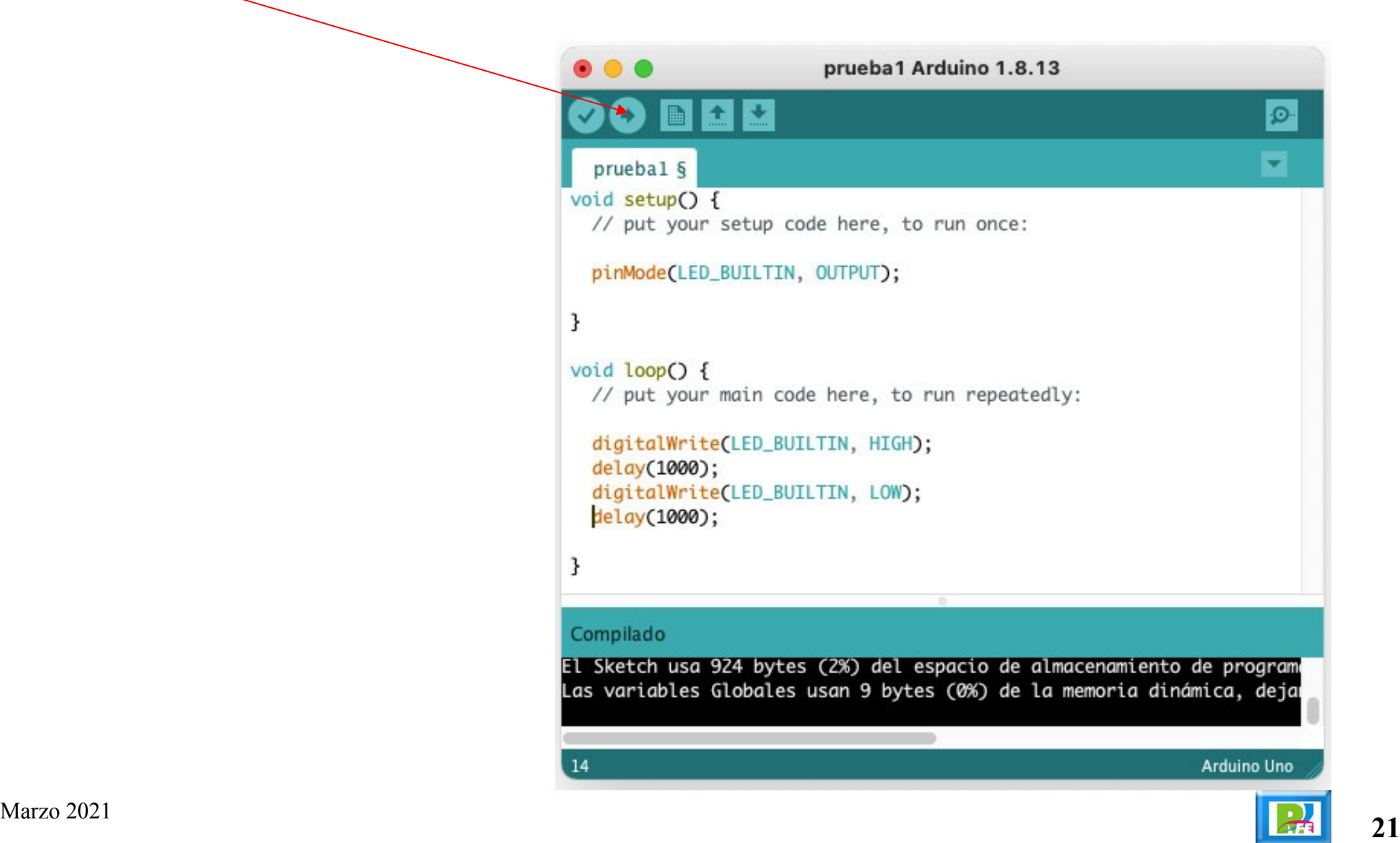

Ejemplos precargados

#### **Ejemplos precargados para probar:**

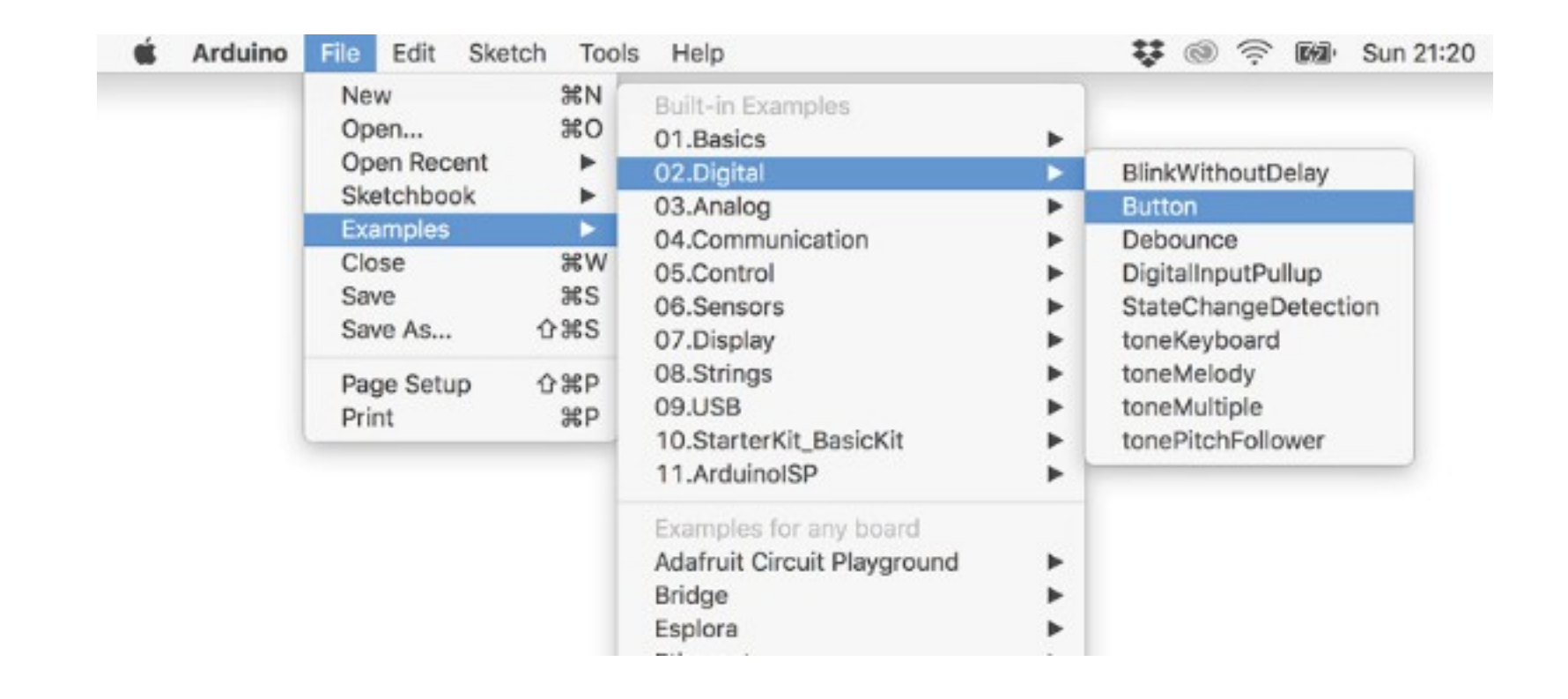

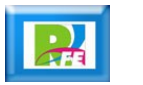

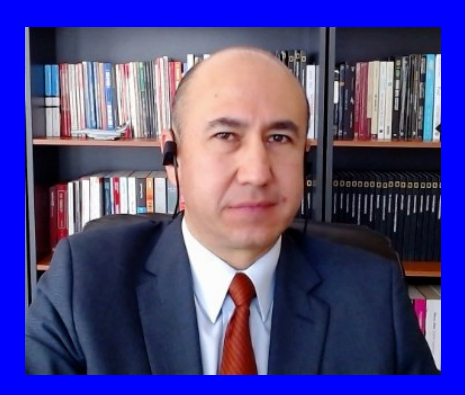

#### Rogelio Ferreira Escutia

Profesor / Investigador Tecnológico Nacional de México Campus Morelia

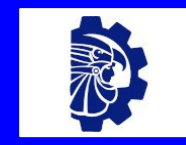

#### rogelio.fe@morelia.tecnm.mx

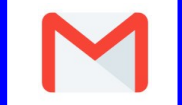

rogeplus@gmail.com

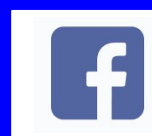

xumarhu.net

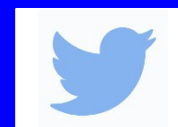

@rogeplus

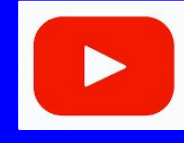

<https://www.youtube.com/> channel/UC0on88n3LwTKxJb8T09sGjg

xumarhu.net

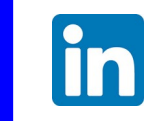

[rogelioferreiraescutia](https://mx.linkedin.com/in/rogelioferreiraescutia)

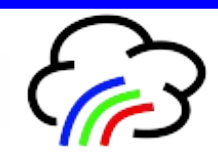